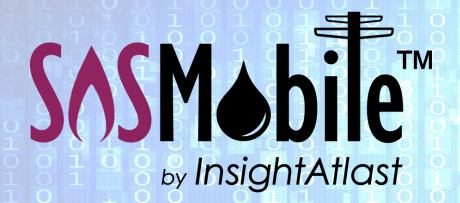

## Field Force Automation Made Easy.

#### The Problem

Keeping track of the parts that are used in the field is one of the biggest challenges faced by any Utility. For those still using paper, deciphering tech notes sometimes well after the parts are used—can quickly result in an inventory tracking mess.

One of the more popular SOSMobile features is its ability for field workers to enter the parts they use when out on a job. It even allows users to perform inventory counts on trucks and/or warehouses.

The captured data can either be sent back to a utility's Inventory System, or for those using SOSMobile as their inventory system, reports can be generated showing pertinent information.

#### Built for Utilities. Delivered with Competence.

# How SOSMobile Helps with . . . Inventory Management

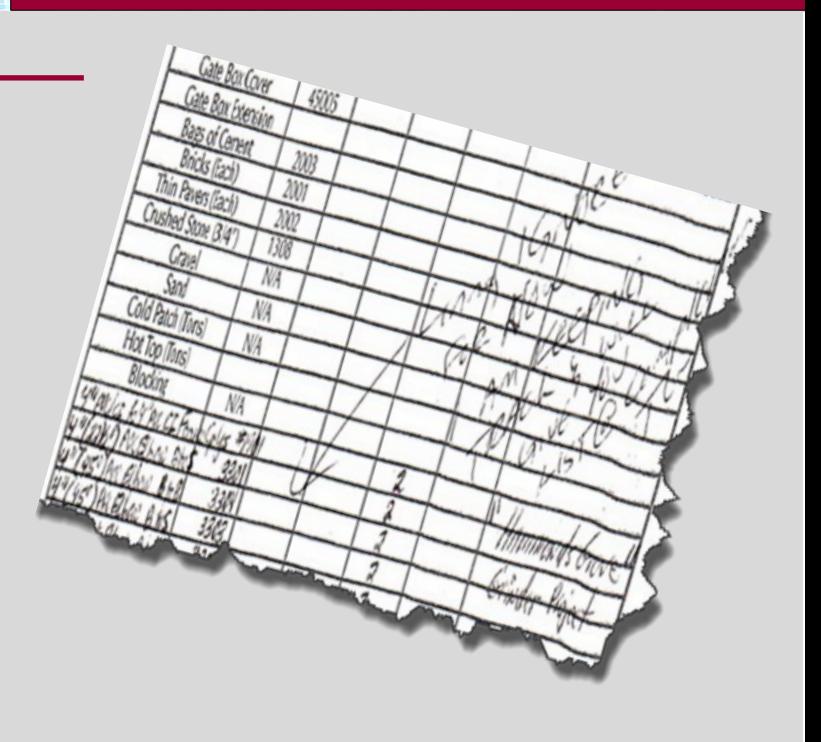

#### How It Works

SOSMobile maintains its own list of parts which can be imported to its database. And you can choose which items to make available to the field workers' mobile devices.

For utilities using separate Inventory Systems, this list can be updated automatically using a nightly sync operation.

While SOSMobile is not intended to be a full-featured Inventory Management System, many of our clients are using it to keep track of on-hand quantities, reorder points and to perform inventory counts.

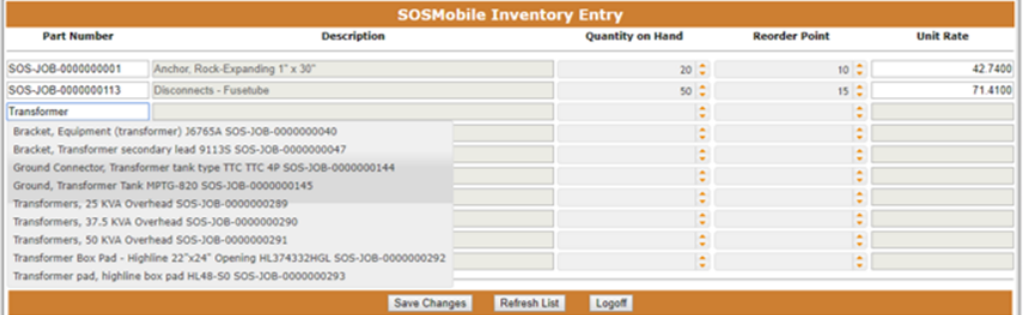

*SOSMobile's Inventory Entry app allows users to easily add/update parts.*

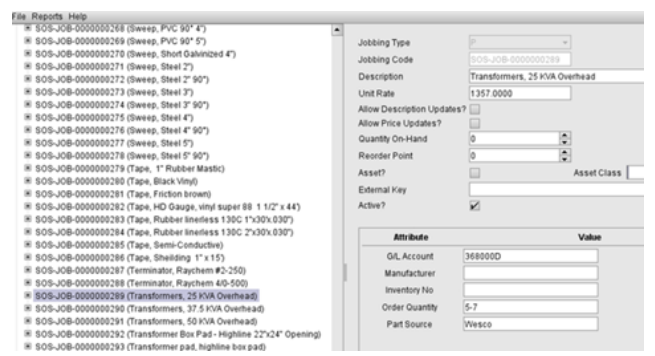

*Example of parts list in SOSSetup.*

Our Inventory Entry app, with its search capabilities, allows users to more easily enter or update stock.

## InsightAtlast.com

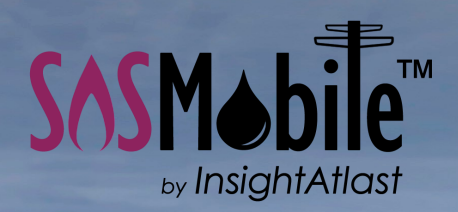

### Field Force Automation for Utilities

In the field on the SOSRemote device, techs can easily search the parts list by part number, description,

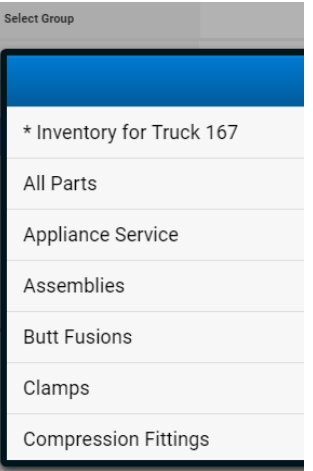

*Subsets of inventory as seen on iOS/Android device*

or with a barcode scanner.

To facilitate the search, part subsets can be defined to narrow the parts list. This allows techs to view only a list of Poles, Clamps, Connectors, etc. Or defined "packages" representing a group of parts used for a particular

job, like a Water Heater Conversion.

Some utilities create subsets that represent the parts on a particular truck. Edits can then alert them if the selected part is not on the truck.

Quantity requested exceeds quantity on hand

Parts can be added to the list on-the-fly. So, say a tech goes to the local hardware store to pick up a part needed for a job. He then has the ability to type in that part. These parts would appear on reports but would not be automatically added to the actual parts list.

Utilities with multiple warehouses may require the entry of a part source. Some may also require a charge code be associated with the item - particularly useful if applying charges to a customer's bill.

We can comply with whatever suits your needs!

## **JHt JHt II Inventory Counts**

An "Inventory Count" order type can be added in SOSSetup, allowing users in the office to create an Inventory Count order using SOSDispatch, or the order can be created with the field device.

The user then uses the Inventory Entry Screen within the order Wizard to

| \$0-0000000046                | DEAD NETER                     | SCHEDULED                  |  | *PEND                    |                          | Possible Dead Heter, 12 |
|-------------------------------|--------------------------------|----------------------------|--|--------------------------|--------------------------|-------------------------|
| 30-0000000047                 | INV COUNT<br>RECEIVED IN FIELD |                            |  | 7                        |                          | Inventory Count on True |
| IIIII<br>$\blacktriangleleft$ |                                |                            |  |                          |                          |                         |
| Find:                         |                                |                            |  |                          |                          |                         |
| Info                          |                                | S/O Number SO-0000000047   |  | S/O Type INV COUNT       | $\overline{\phantom{a}}$ | S/O Source              |
| Schedule                      |                                |                            |  |                          |                          |                         |
| <b>Comments</b>               | <b>Territory</b>               | $\overline{\phantom{0}}$   |  | Status RECEIVED IN FIELD | $\overline{\phantom{0}}$ | <b>Order Class</b>      |
| Services                      | <b>Description</b>             | Inventory Count on Truck 5 |  |                          |                          |                         |
| <b>Resolution</b>             |                                |                            |  |                          |                          |                         |
| i)<br>Additional Info         |                                |                            |  |                          |                          |                         |
| Time/Materials                | <b>Contact Name</b>            |                            |  |                          |                          |                         |
| Attachments                   | <b>Email Address</b>           |                            |  |                          |                          | Send F                  |

*A new Inventory Count order in SOSDispatch*

count the stock.

The Inventory Count order can remain open for as long as necessary, but each day's count will be sent to the office so data is available for reporting purposes.

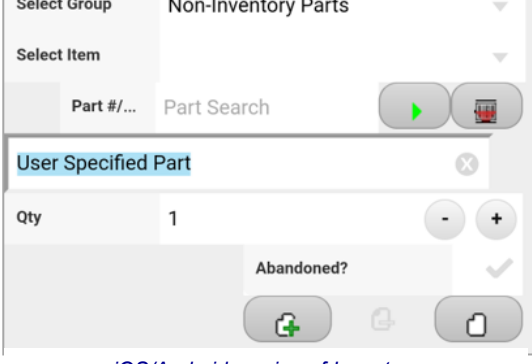

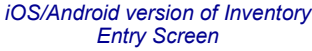

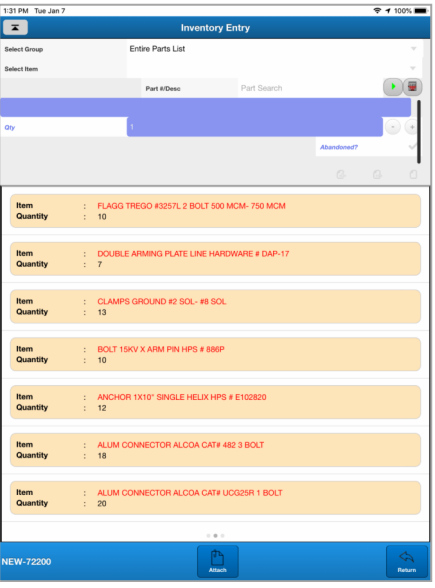

*Inventory Entry Screen and associated counts as it appears on the iOS/Android version of SOSRemote*

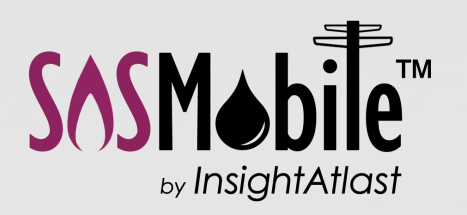

Field Force Automation for Utilities

## Reports

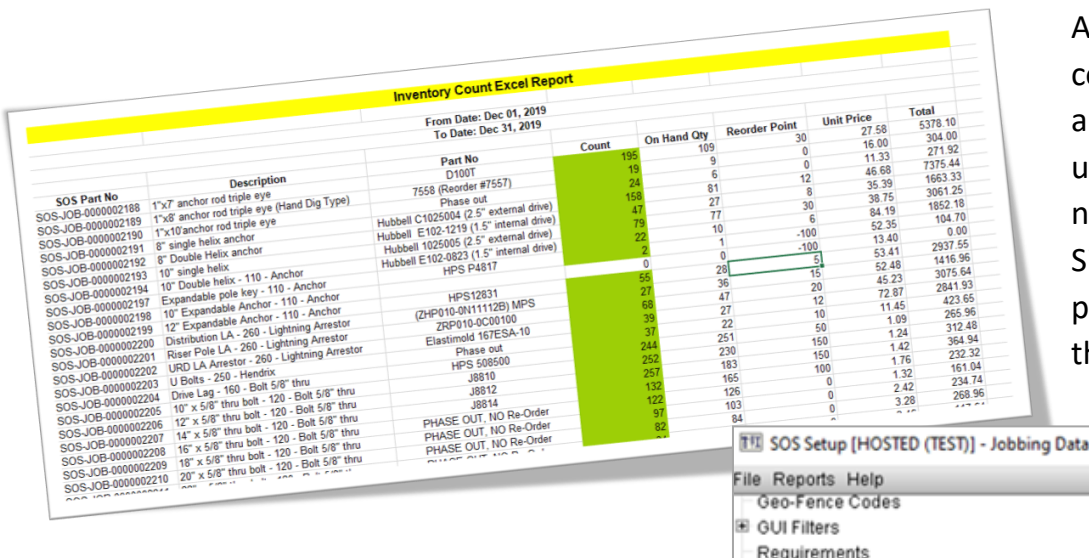

After performing inventory counts, quantity-on-hand amounts can easily be updated with actual count numbers within SOSMobile. Simply drag and drop the properly formatted file onto the SOSSetup application.

 $\overline{\phantom{a}}$ 

For utilities using separate Inventory Systems, updates between systems can be accomplished automatically with a nightly sync operation.

Since all the data entered in SOSMobile is logged

and available for reporting purposes, Accounting has whatever information they need, including abandoned assets and knowing when it's time to reorder depleted stock.

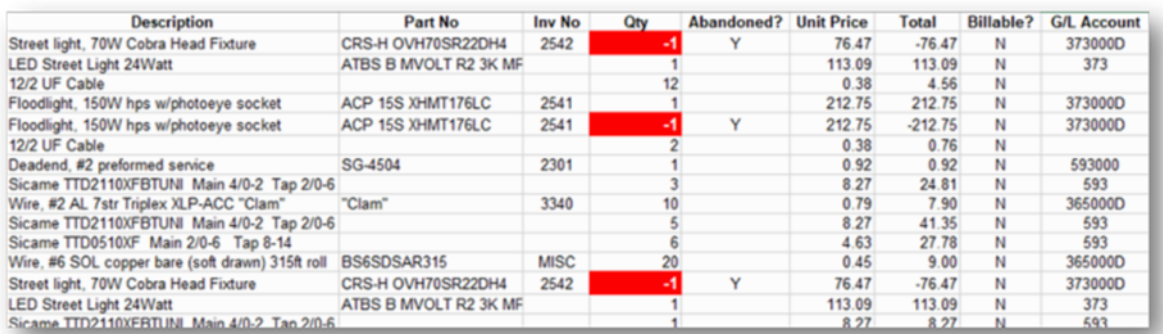

S/O Status Overrides

Jobbing Data

S/O Equipment Code Overrides

E INV-PART-1000 (WIRE 25KVA OKONITE U.G. TI

IE INV-PART-10000 (WIRE 25KVA OKONITE U.G. B INV-PART-10001 (U.G. Wire #2 STR Hurley # 15 E INV-PART-10002 (WIRE 1/0 25KVA PARALLEL I E INV-PART-10005 (WIRE TRANSFORMER TAP 4

In addition, reports can be sent to appropriate resources automatically at designated intervals. For example, Material Used reports can be sent to a warehouse allowing them to gather the necessary parts for restocking a vehicle in advance of its arrival.

Move